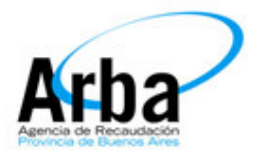

# **INSTRUCTIVO**

# **APLICACIÓN "TRÁMITES WEB" ALTAS, MODIFICACIÓN DE DATOS Y BAJAS**

# **IMPUESTO SOBRE LOS INGRESOS BRUTOS**

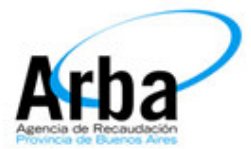

### **INTRODUCCIÓN**

El presente documento está dirigido a los contribuyentes del Impuesto sobre los Ingresos Brutos, quienes están alcanzados por esta aplicación web; de acuerdo a la Resolución Normativa 53/2010.

En esta aplicación se operará en forma directa a través de la web de ARBA sin requerir la utilización del sistema SIAp.

Los trámites que comprende son los correspondientes a altas, modificación de datos y baja de contribuyentes locales (no de Convenio Multilateral) del Impuesto sobre los Ingresos Brutos.

## **OPERATORIA WEB PARA CONTRIBUYENTES DEL IMPUESTO SOBRE LOS INGRESOS BRUTOS**

1) Ingrese en la página web de ARBA: www.arba.gov.ar y seleccione dentro de la pestaña "Empresas" la opción "Ingresos Brutos";

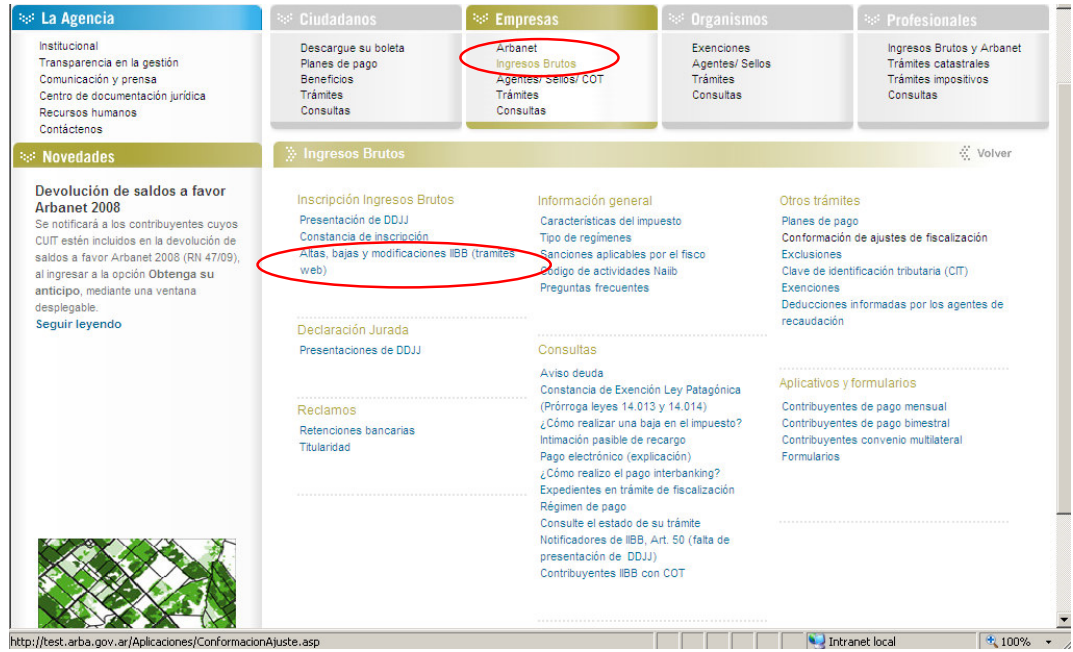

2) Una vez visualizado los submenú deberá seleccionar "Alta, baja y modificación IIBB (Trámites Web)" ingresando a la siguiente pantalla;

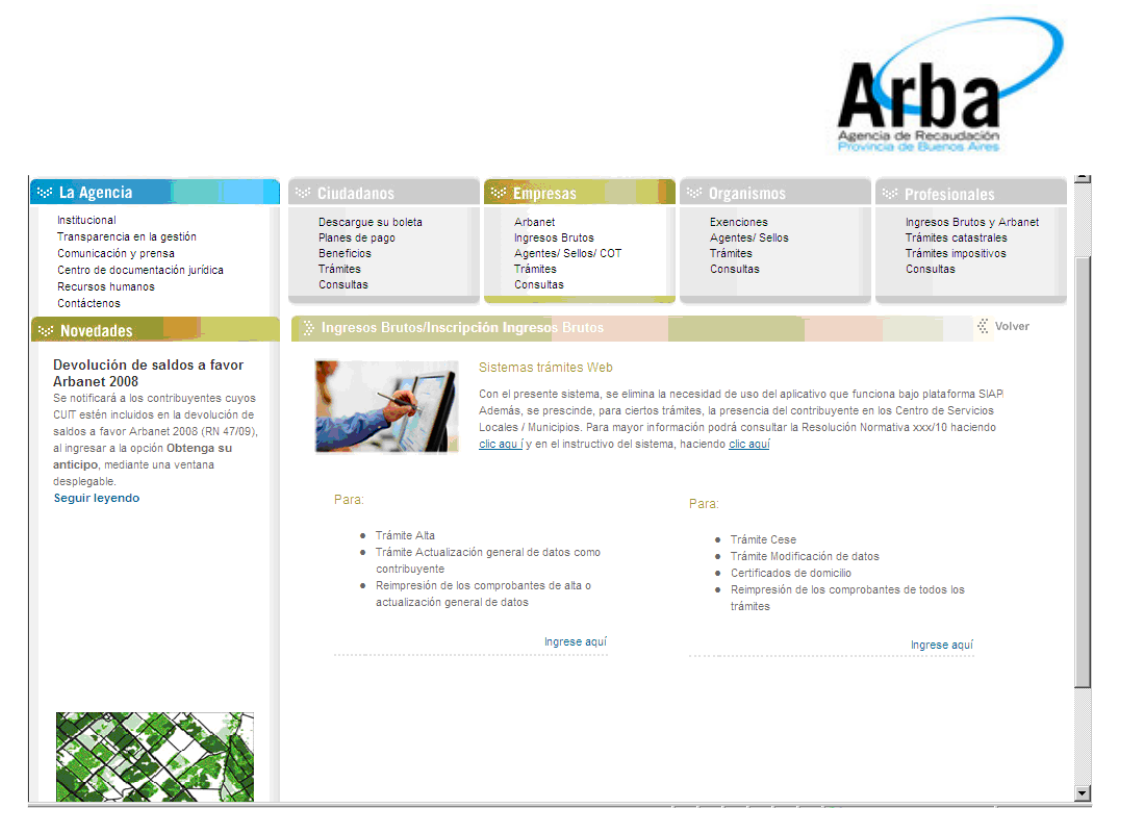

3) Si el trámite es de **Alta** en el impuesto o **Actualización General de datos** accederá directamente a la pantalla donde seleccionará el perfil Contribuyente y con la CUIT podrá iniciar la carga de datos. En el resto de los trámites (**modificaciones de datos** y **ceses**) para operar, previamente deberá ingresar CUIT y Clave de Identificación Tributaria.

A continuación se ejemplifica el caso de un alta en el impuesto, donde el sistema requiere la totalidad de los datos, a fin de exponer el modo de completar cada una de las solapas de la aplicación (para los trámites de modificación de datos sólo se requieren los datos a modificar, y el de cese se expone al final del instructivo. No obstante ello en algunas solapas se efectúan aclaraciones para ciertos trámites de modificación de datos que así lo ameritan).

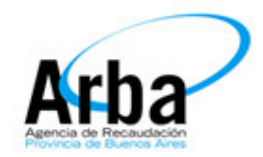

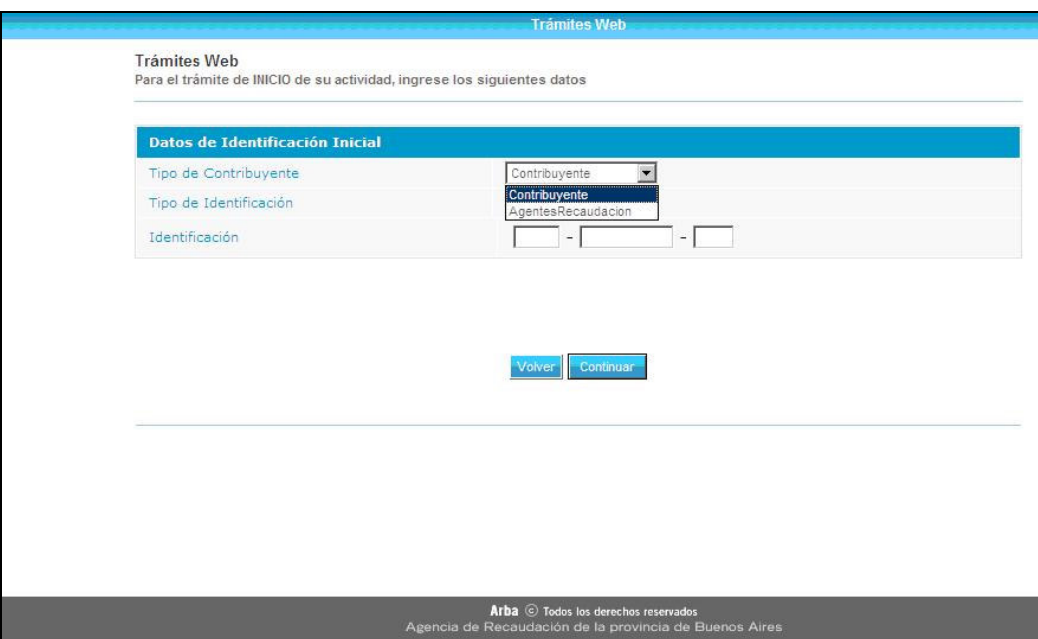

**- Solapa datos fiscales:** en este formulario web los datos requeridos son los registrales que podrán diferir según se trate de personas físicas o sociedades. Una vez completado todos los campos deberá confirmarlos.

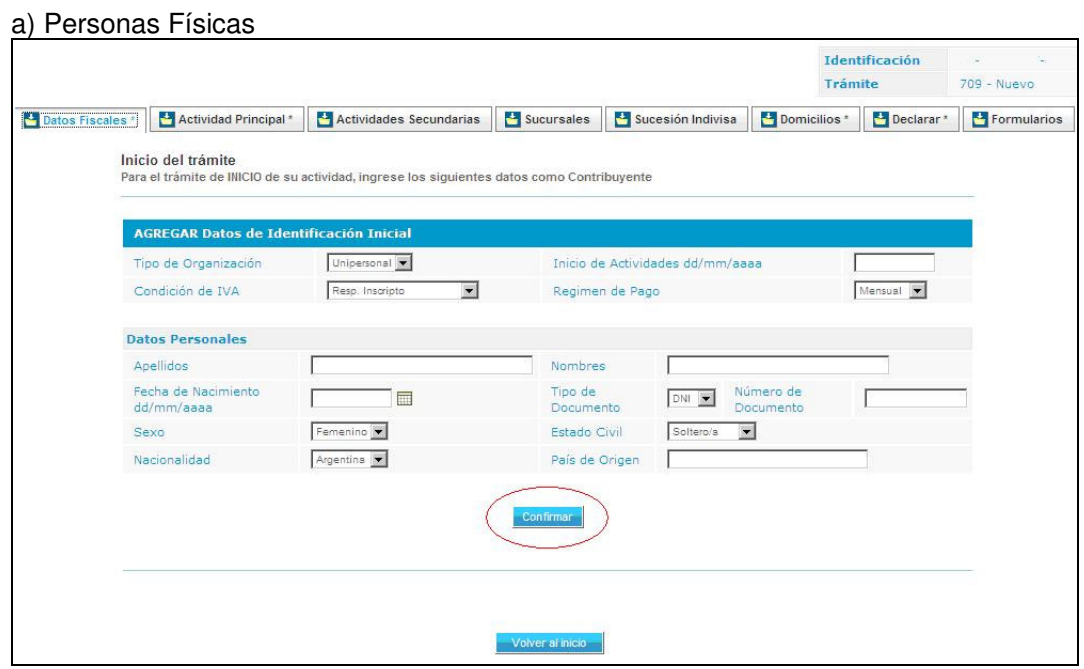

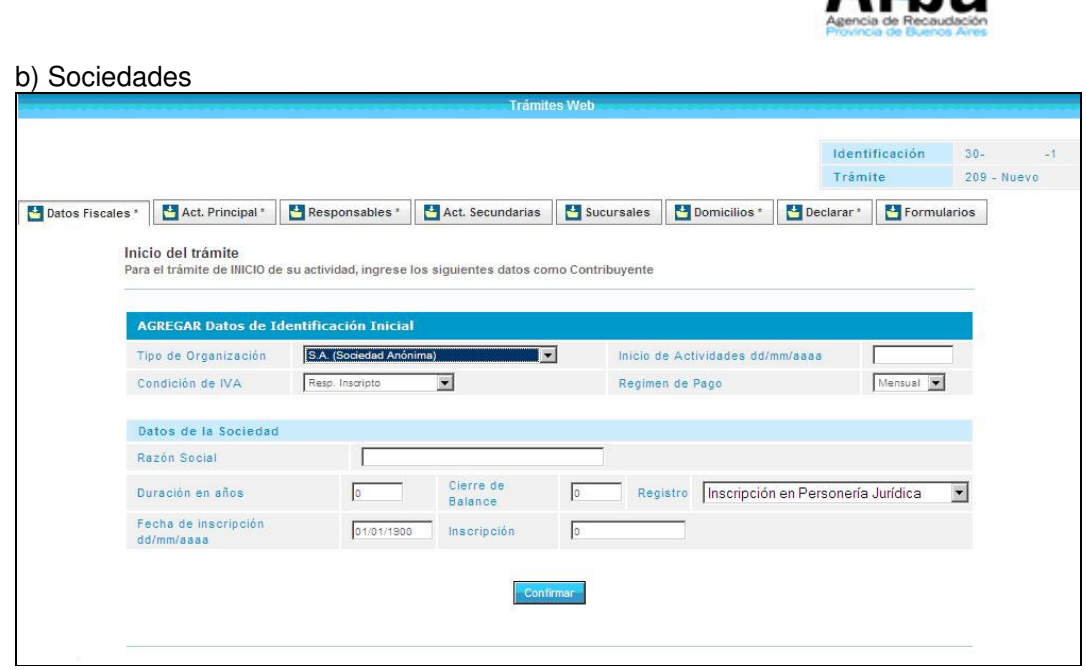

 $Arh$ 

Para el caso de trámites de modificación de datos incluidos en las solapas expuestas (para personas físicas **Cambio de Apellido y Nombres**, y para personas jurídicas **Cambio de razón social** y **Cambio de naturaleza jurídica**), cada trámite sólo requerirá el cambio del dato a reemplazar.

**- Solapa Actividad principal:** deberá consignar la fecha de inicio de la actividad principal y el código NAIIB de la misma. Una vez seleccionada confirme los datos;

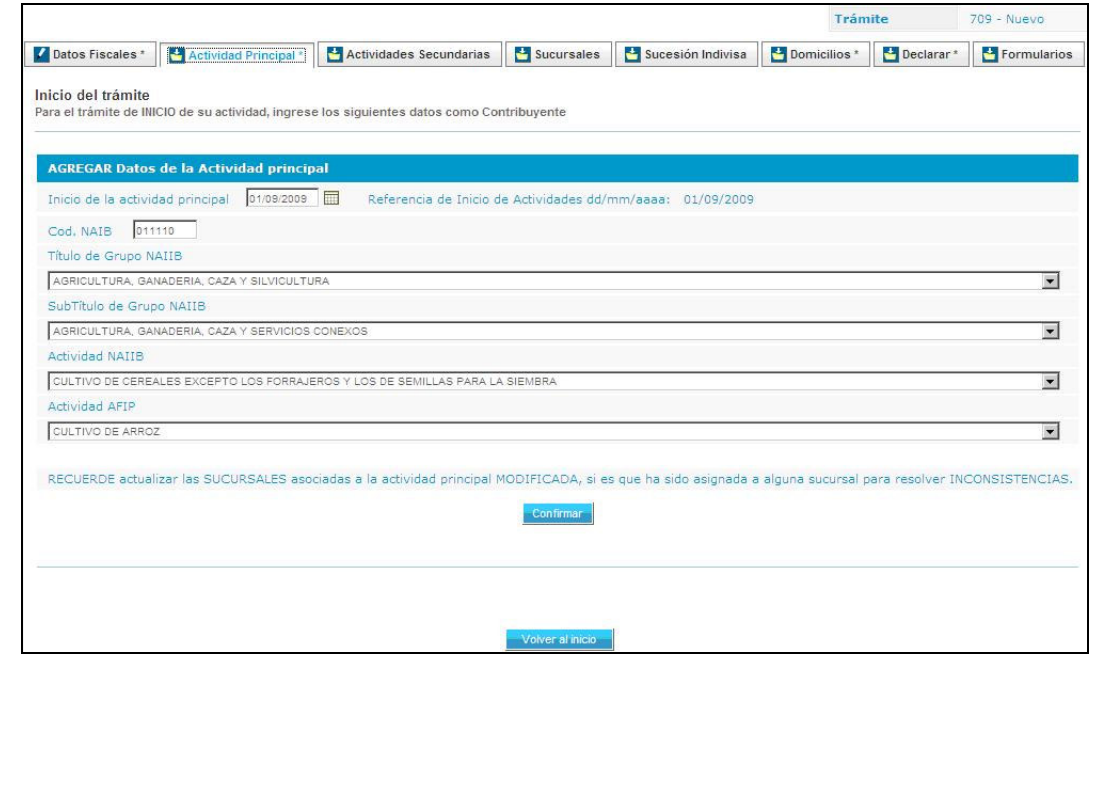

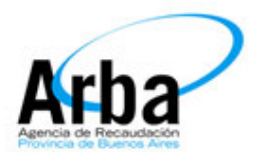

**- Solapa Actividades Secundarias:** si realiza más de una actividad, deberá declararlas a través de la solapa "Actividades Secundarias". Una vez completada recuerde confirmar los datos;

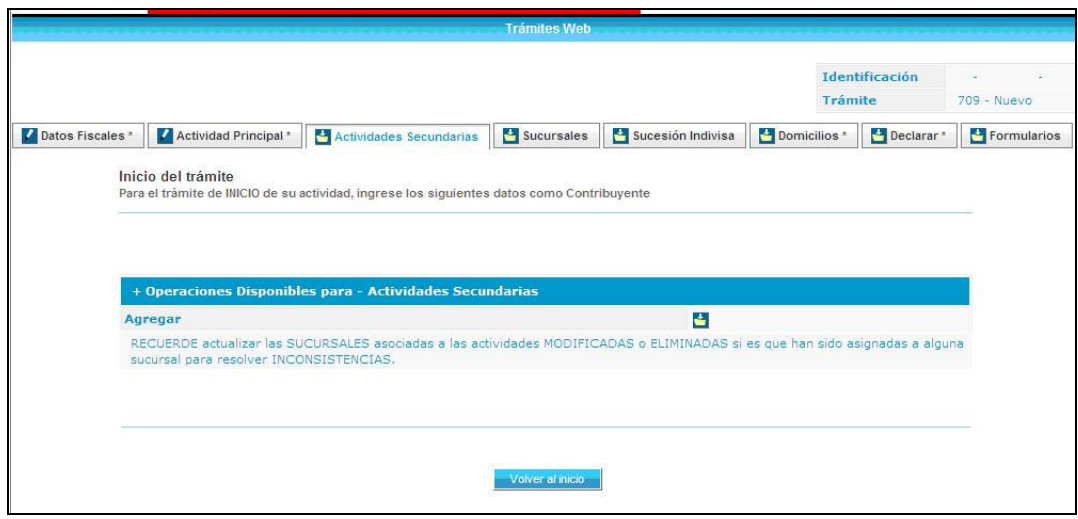

**Aclaración para Trámite Cambio de Códigos de Actividades:** se podrá modificar la actividad principal declarada registrada en la base de datos de ARBA o bien agregar actividades secundarias. Verifique que las actividades que queden declaradas como secundarias en el formulario sean todas las actividades que realiza, pues estas serán las que queden registradas en la base de datos de la agencia. En el caso del trámite "Cambio de códigos de actividades" podrá modificar o eliminar la/s existente/s en base de datos de la agencia o agregar más actividades a las ya existentes.

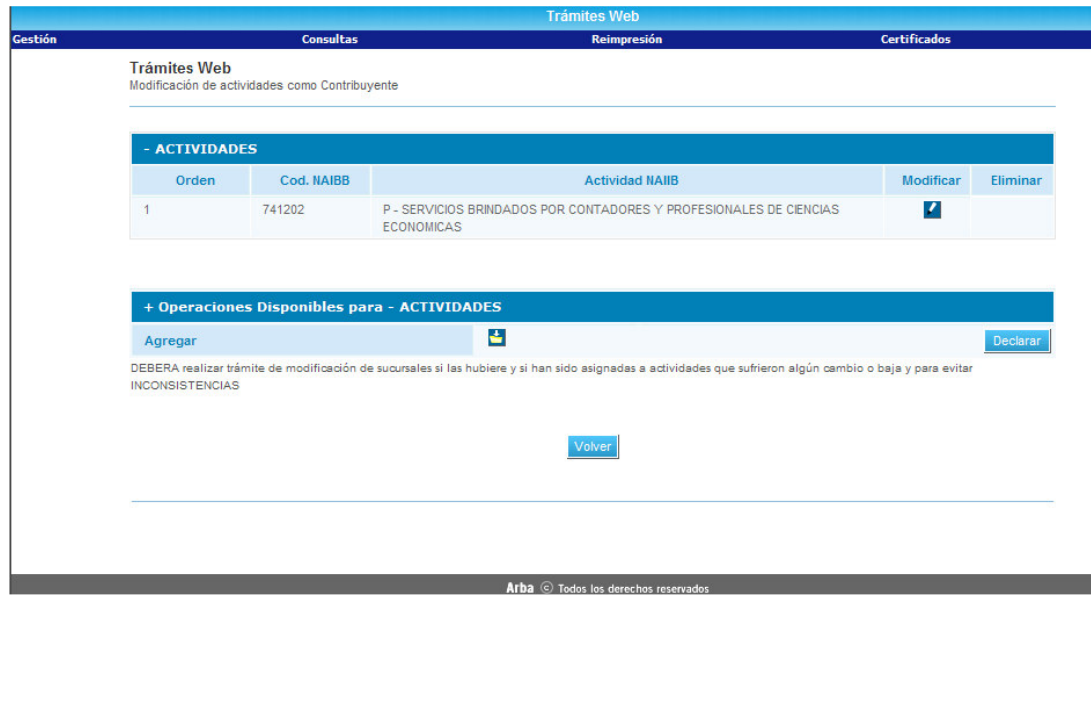

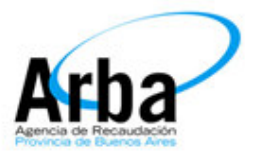

**- Solapa Responsables:** Para el caso de Sociedades, deberá ingresar los datos de los responsables en la siguiente pantalla, con el botón "Agregar" habilitará la carga de más responsables. Una vez completado los datos recuerde confirmarlos;

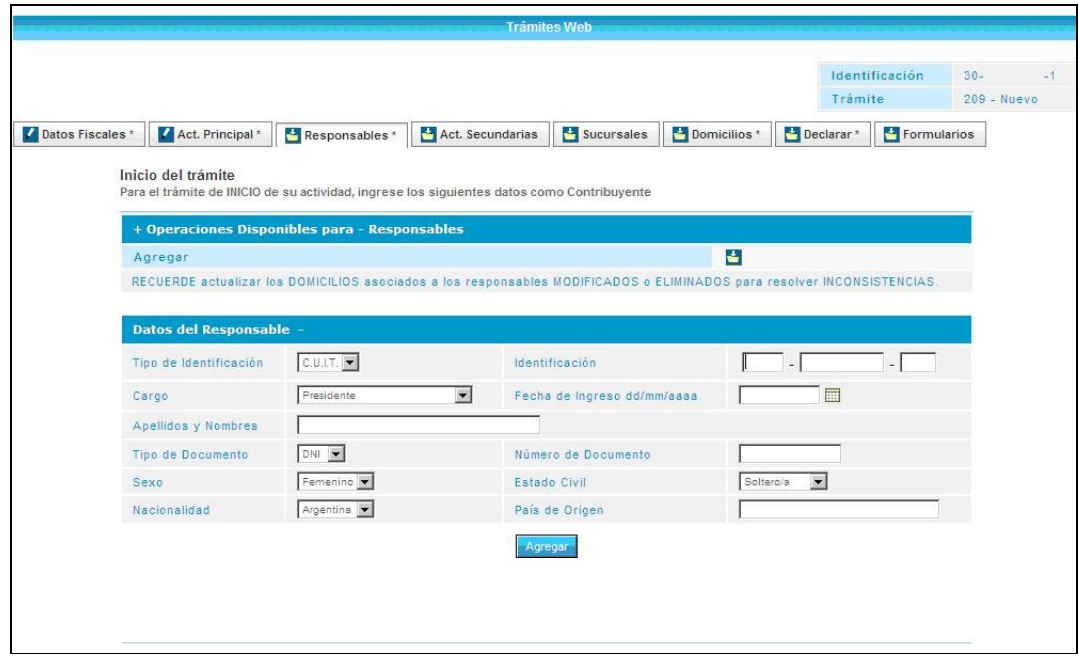

**- Solapa sucursales**: deberá declararlas en la pestaña siguiente, identificando el código de partido-partida y la actividad (deberá consignar una sola de las actividades declaradas). En el trámite de inicio de actividad solo podrá consignar hasta tres sucursales, para agregar más deberá realizar un trámite de "Modificación". En dicho trámite podrá modificar o eliminar las existentes o bien agregar más sucursales a las ya existentes en la base de datos de la agencia. Una vez completado los datos recuerde confirmarlos;

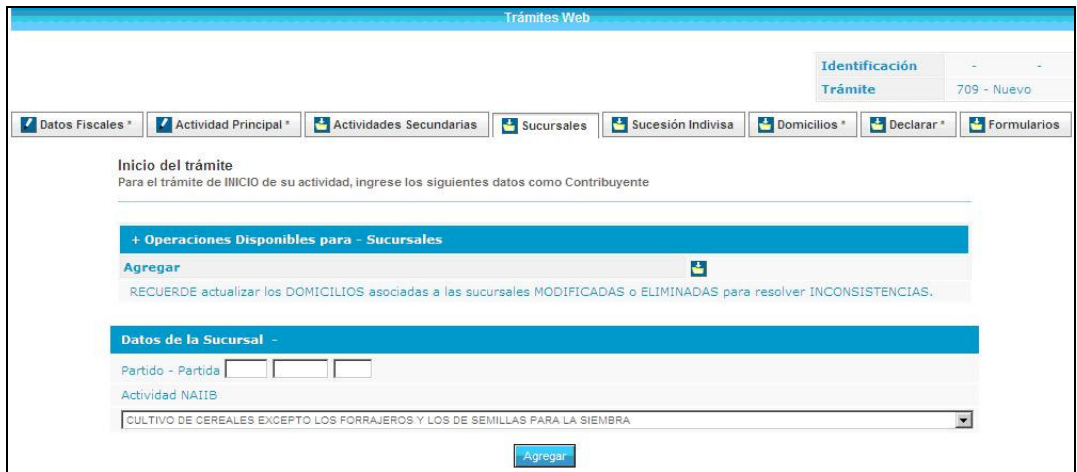

**Aclaración para Trámite Baja total de sucursales:** dicho trámite es para poder efectuar la baja de la totalidad de las sucursales en una sola operación.

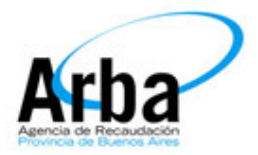

**Aclaración para Trámite Alta/Baja de sucursales:** si no se dará de baja a todas las sucursales o se desea efectuar un Alta de Sucursales deberá ingresarse por el trámite Alta/Baja de sucursales.

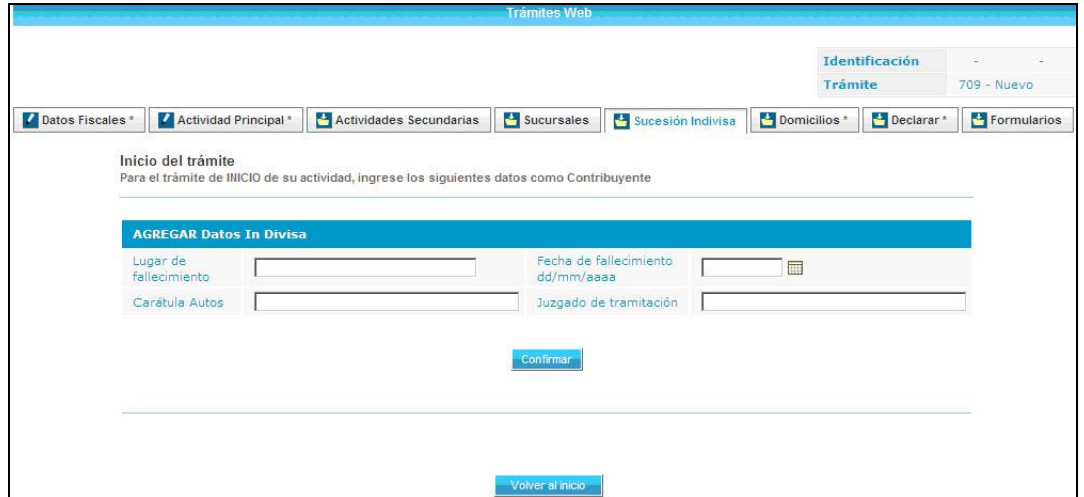

**- Solapa Sucesión Indivisa:** deberá declarar los datos referidos a la misma;

**- Trámite de modificación de datos Vta/Transferencia Parcial - Vta/Transferencia Total:** para estos trámites se deberán informar los datos de la operación que se requieren en el siguiente formulario web:

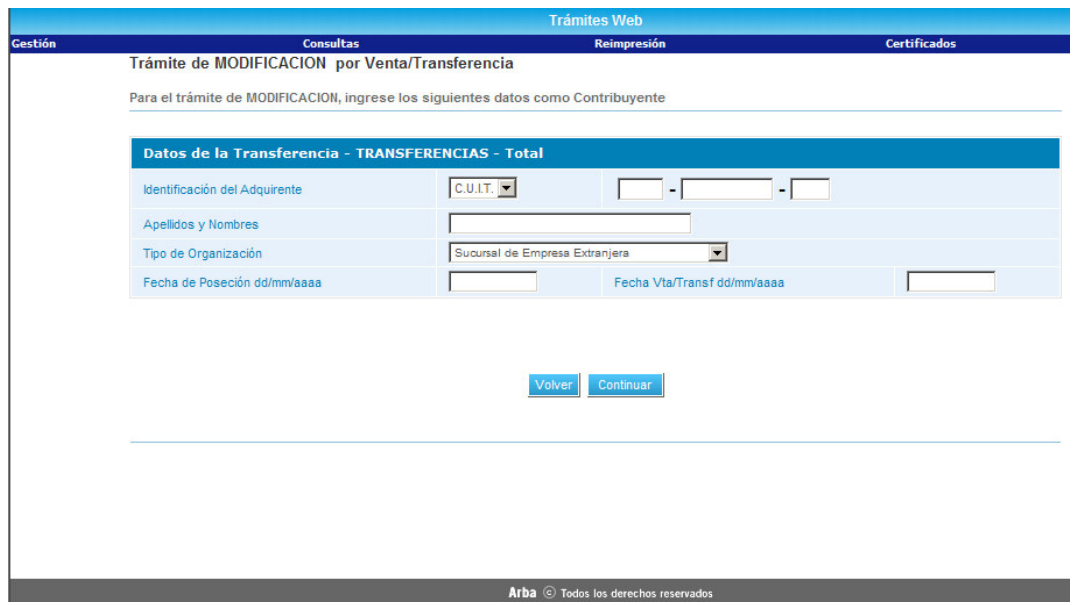

**- Solapa domicilios:** deberá ingresar los datos referidos a los mismos. Deberá completar el Domicilio Fiscal, el Domicilio de la Actividad Principal, Domicilio de cada Responsable y el Domicilio de cada Sucursal declarada. Una vez completado los datos recuerde confirmarlos.

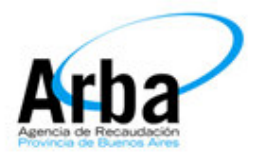

Nota: La casilla de correo electrónico declarada en el domicilio fiscal, será el utilizado por el sistema para remitirle el e-mail que debe utilizar para confirmar el envío del trámite.

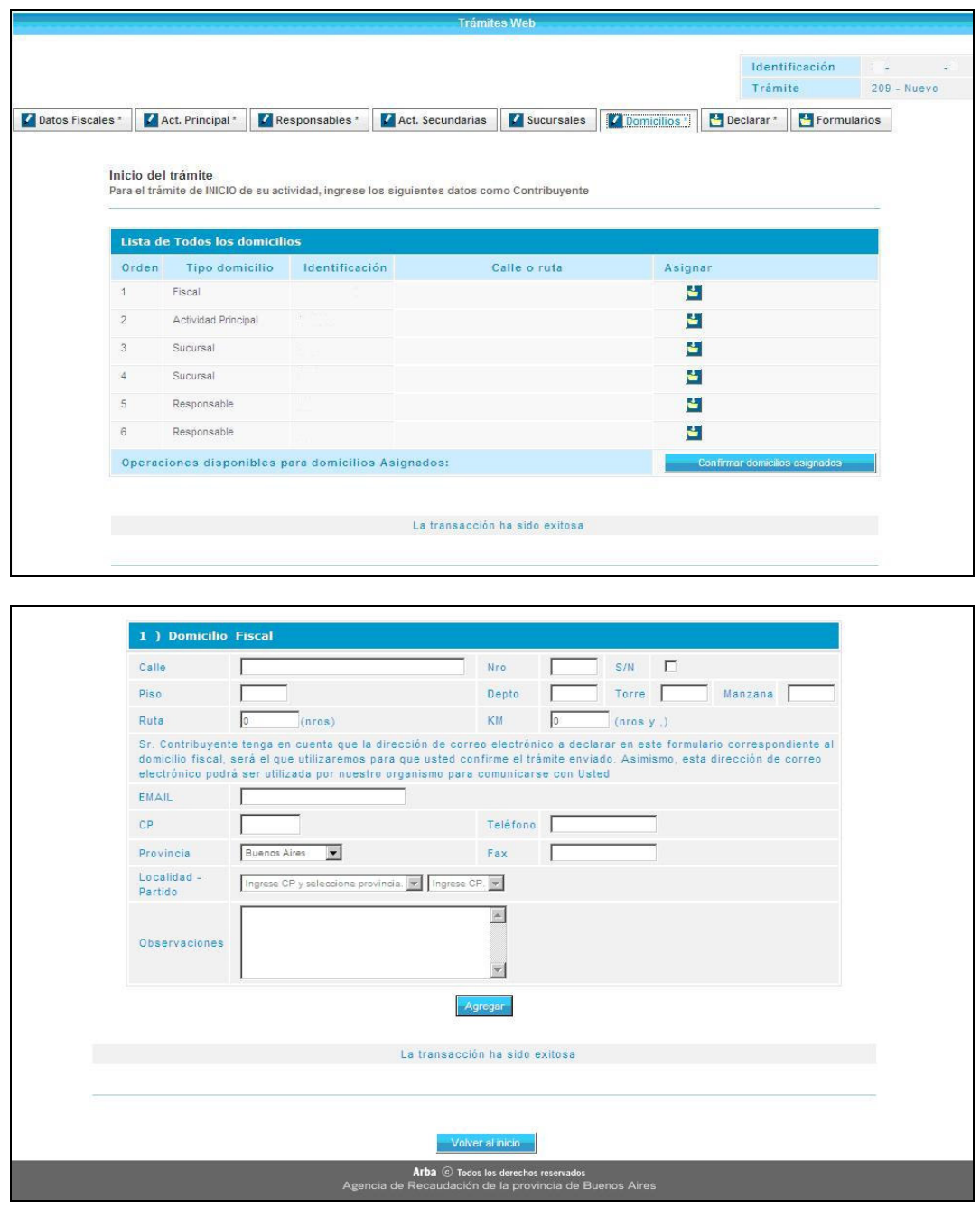

**- Trámite Cambio de domicilio fiscal y domicilio de actividad principal:** en este trámite sólo deberá informar el/los nuevos domicilios. El sistema recuperará de la base de datos de ARBA el domicilio fiscal/domicilio de actividad principal declarado y lo exhibirá previo a su modificación.

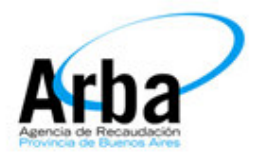

**- Solapa de envío del trámite completado:** una vez declarado se habilitará la impresión de los formularios R-444N, R-444I, R-444R (actualización general de datos) y R-445N según el tipo de trámite.

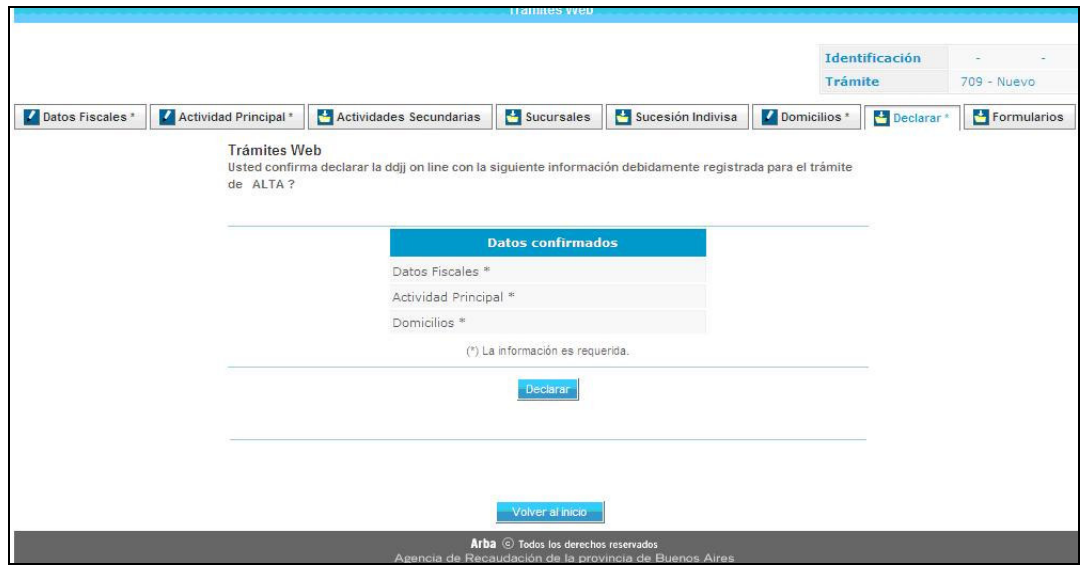

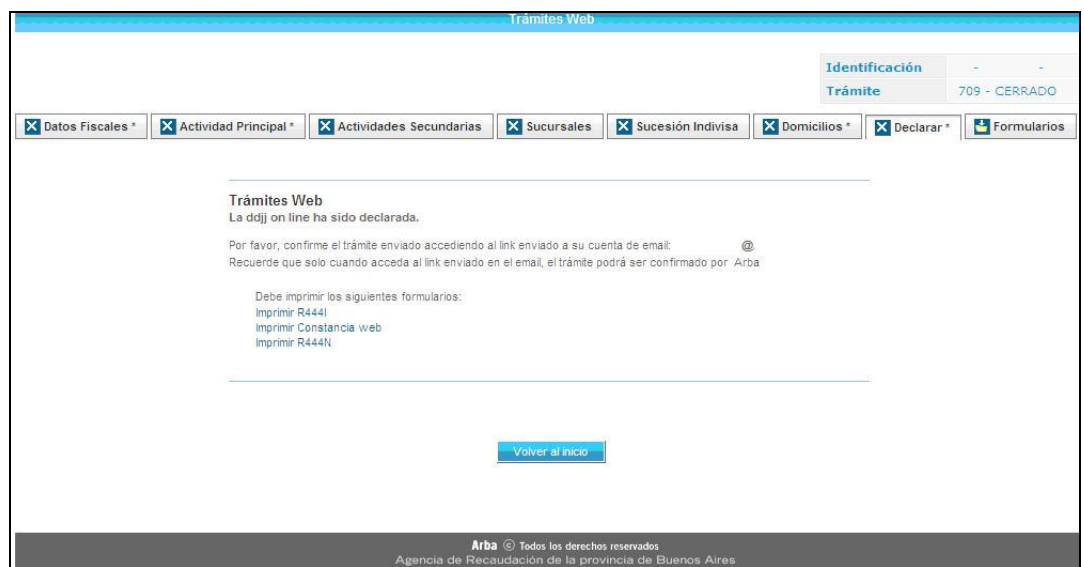

Nota: si existen datos faltantes o inconsistencias validadas por el sistema, la aplicación no finalizará el trámite e indicará las solapas donde se generó la inconsistencia o faltante de datos.

**Aclaraciones para la carga de datos:** si se encuentra realizando la carga de un trámite y por alguna circunstancia sale del sistema, no deberá cargar los datos ya confirmados; solo deberá completar los restantes datos obligatorios. Los trámites que se encuentren en estado "pendiente" quedarán en el sistema durante 15 días contados desde la fecha de su última modificación.

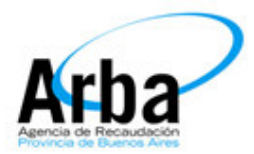

**Detalle de la totalidad de trámites de modificación de datos del Impuesto sobre los Ingresos Brutos:** se visualizan en la pantalla que se expone a continuación:

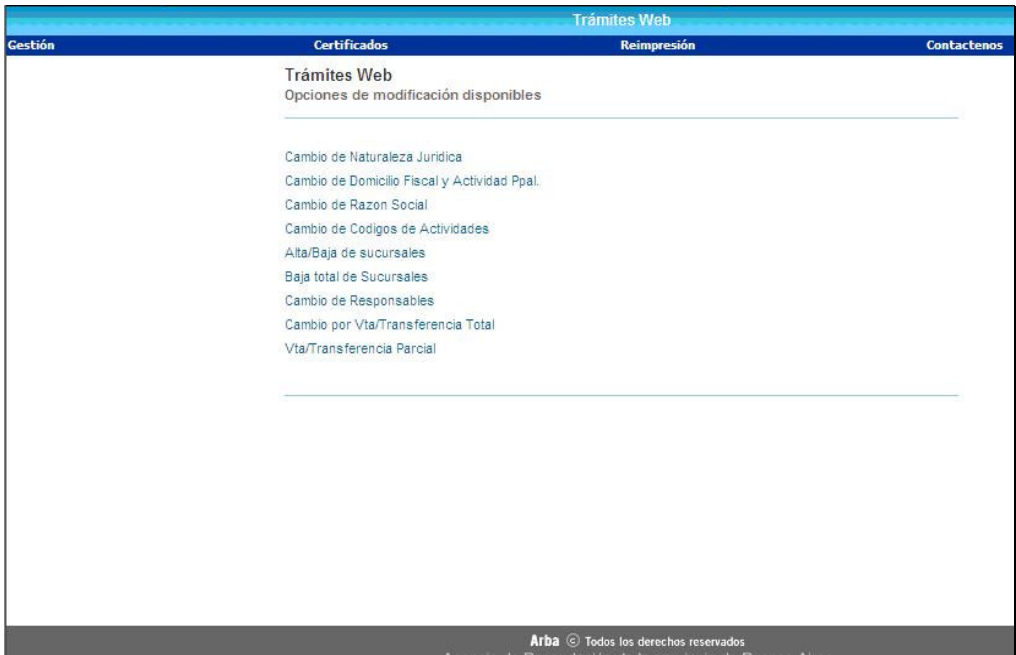

Siempre que realice un trámite en que deba informar domicilios (Cambio de domicilios, alta/bajas de sucursales, Cambio de responsables) el sistema recuperará de la base de datos de la agencia los que se encuentren registrados, y podrá verificarlos previo a modificar.

**- Trámite de Cese**: los datos a informar son los que se exponen a continuación:

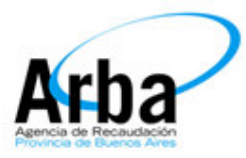

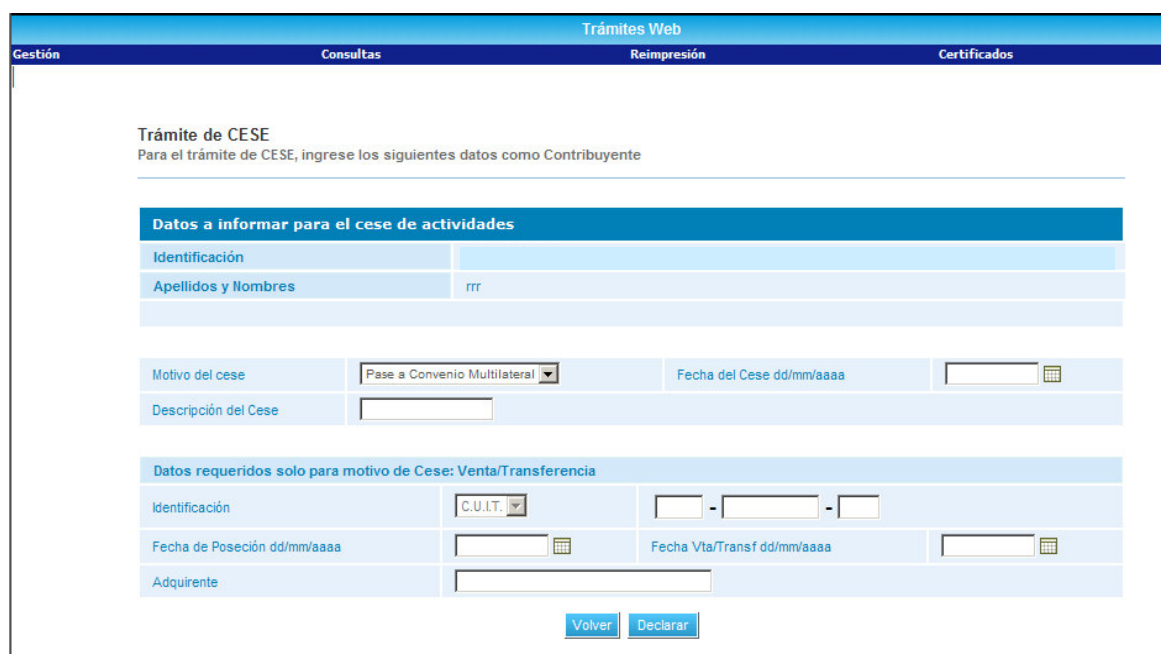

## **Certificados de Domicilio**

Con la nueva aplicación implementada, el contribuyente podrá imprimirse los correspondientes "certificados de domicilios" desde la página Web, ingresando con cuit y clave, en la opción de Trámites de Modificación de Datos.

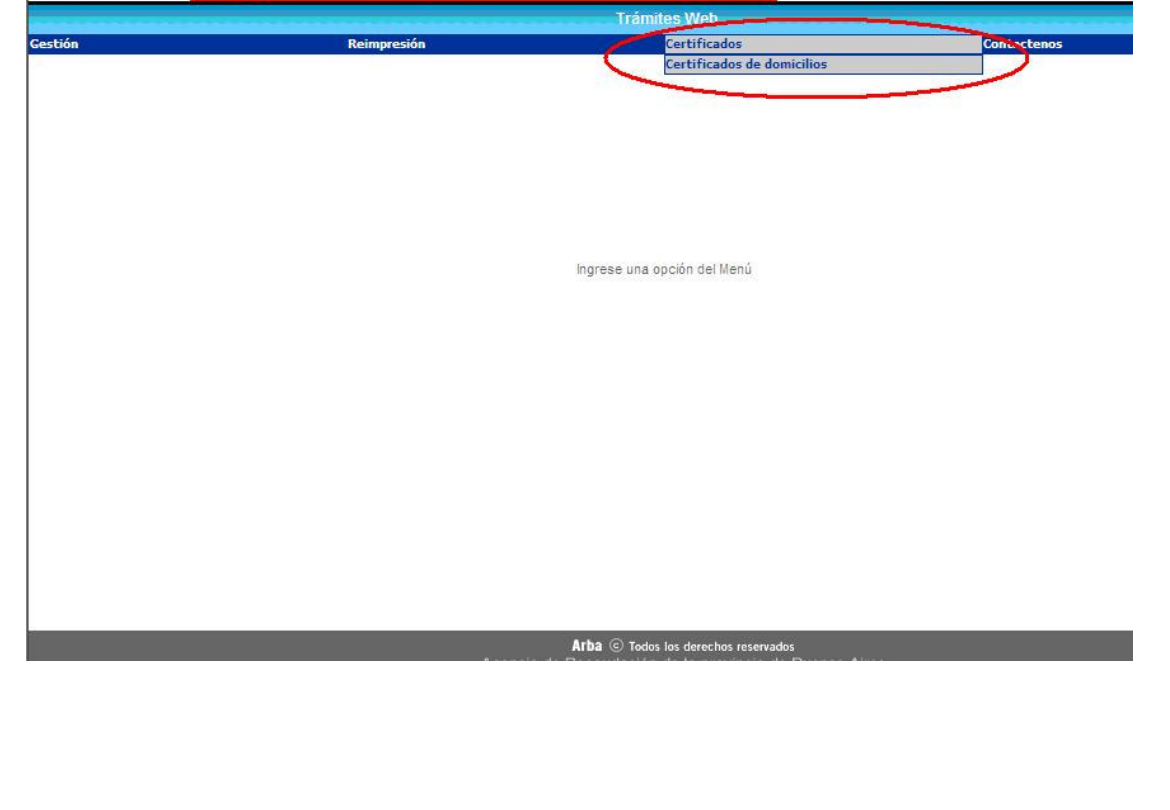

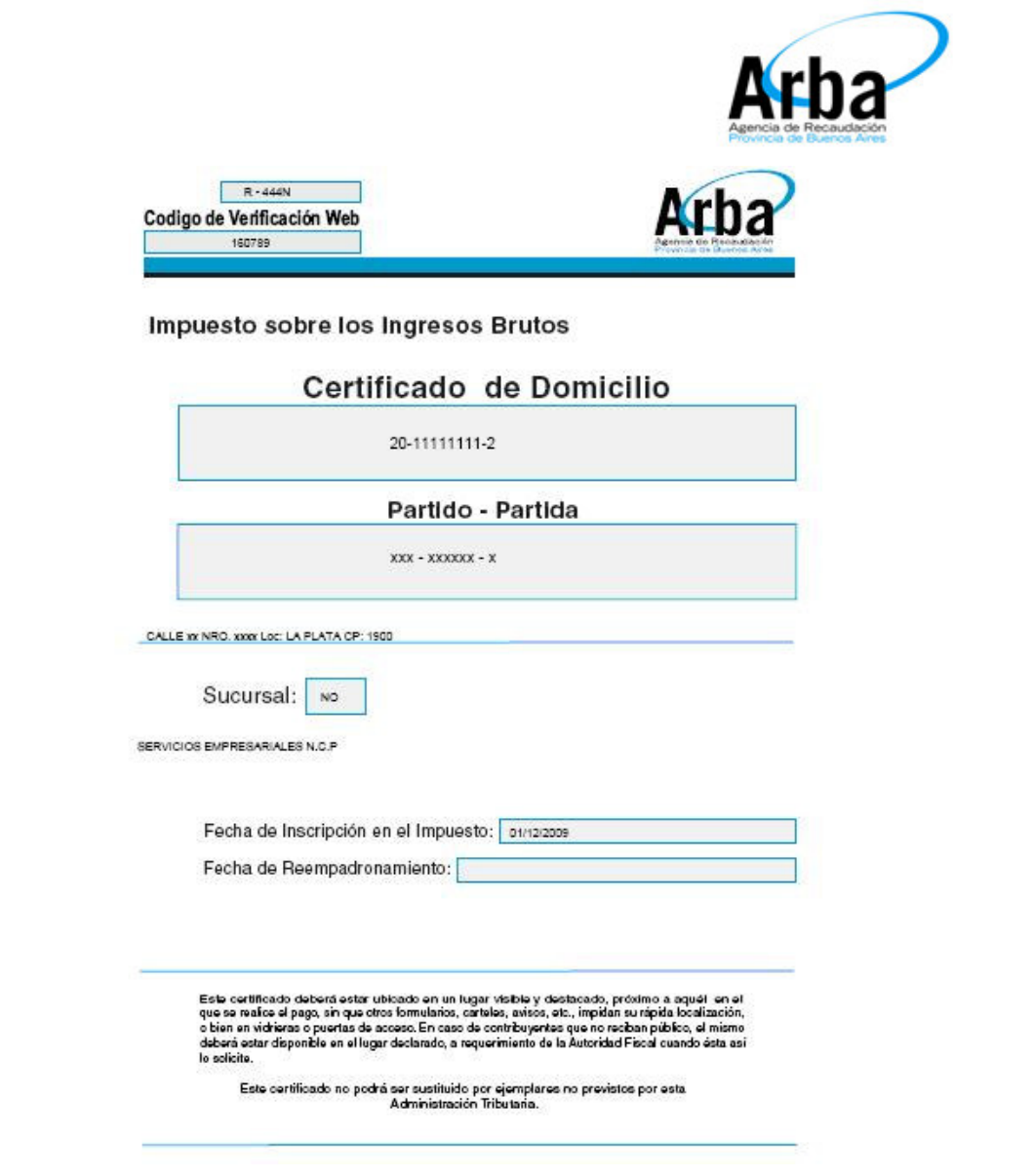

#### **Reimpresión de comprobantes**

El sistema tiene la opción de reimpresión de todos los comprobantes descriptos según corresponda al/los trámites enviados, y de las constancias de envío del trámite.

#### **Aclaraciones respecto de los íconos que figuran en el sistema Trámites Web:**

- $\mathbf{z}$ Se encontraron datos para mostrar. Pueden o no estar confirmados.
- ÷ No se encontraron datos a mostrar y no se encuentran confirmados.
- Todo el trámite se encuentra declarado. Para modificar datos deberá  $\mathbf{x}$ generar otro trámite.